# **VisiBone ReadMe File**

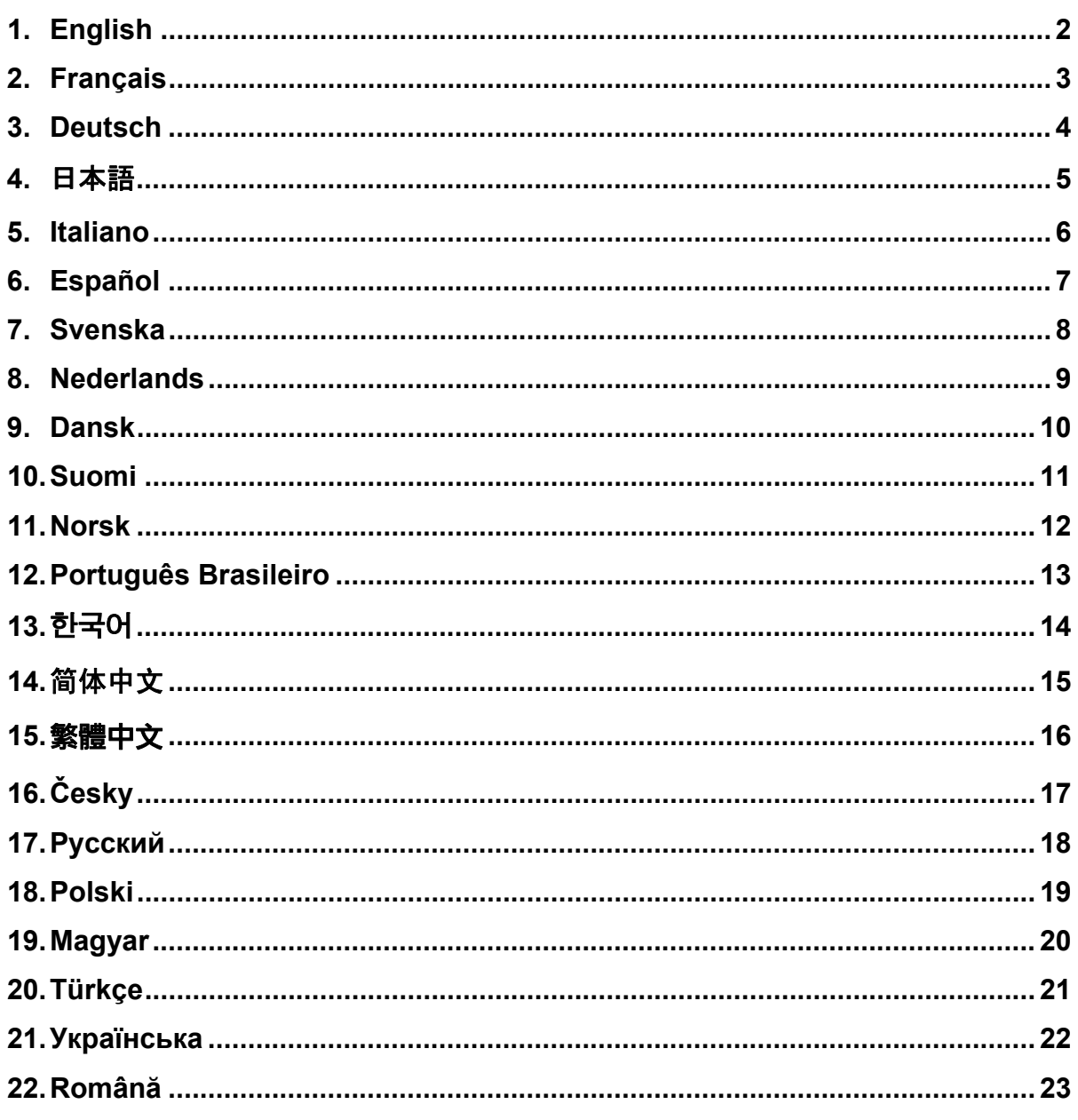

# <span id="page-1-0"></span>**English**

### **VisiBone ReadMe File**

The VisiBone swatch file is provided courtesy of Robert Stein of VisiBone.com (http://www.visibone.com). It contains a novel arrangement of the Web palette in a hue-wheel layout. Visit their Web site for more information or to order a poster version of the layout.

To load this file, select Load Swatches or Replace Swatches in the Swatches palette menu (in either Photoshop or ImageReady).

# <span id="page-2-0"></span>**Français**

#### **Lisez-moi VisiBone**

Le fichier de nuances VisiBone est aimablement offert par Robert Stein de VisiBone.com (http://www.visibone.com). Il présente une disposition d'édition de la palette Web, sous la forme d'une roue chromatique. Visitez le site Web de VisiBone pour obtenir de plus amples informations ou pour commander cette disposition au format d'affiche.

Pour charger le fichier, sélectionnez Charger un nuancier ou Remplacer les nuances dans le menu de la palette Nuancier (de Photoshop ou d'ImageReady).

# <span id="page-3-0"></span>**Deutsch**

#### **VisiBone - Bitte lesen!**

Die VisiBone-Farbfelder-Datei wird mit freundlicher Genehmigung von Robert Stein von VisiBone.com (http://www.visibone.com) zur Verfügung gestellt. Sie enthält eine neue Anordnung der Web-Palette in Form eines Farbkreises. Nähere Informationen finden Sie auf der Website von VisiBone. Dort können Sie auch ein Poster bestellen, das die Anordnung der Farbfelder zeigt.

Wenn Sie diese Datei laden möchten, wählen Sie im Menü der Farbfelder-Palette die Option "Farbfelder laden" oder "Farbfelder ersetzen" (in Photoshop oder ImageReady).

## <span id="page-4-0"></span>日本語

#### **VisiBone Readme** ファイル

VisiBone スウォッチファイルは、VisiBone.com (http://www.visibone.com) の Robert Stein 氏のご好意により 提供されています。この中には、色相ホイールレイアウト内の Web パレットの新しい配列が含まれています。詳 細または、レイアウトのポスターバージョンの注文方法については、VisiBone.com の Web サイトを参照してくだ さい。

このファイルを読み込むには、スウォッチパレットメニューの「スウォッチを読み込む」または「スウォッチの置き換 え」を選択してください。

## <span id="page-5-0"></span>**Italiano**

## **Leggimi di VisiBone**

Il file di campioni VisiBone è fornito per gentile concessione di Robert Stein della VisiBone.com (http://www.visibone.com). Contiene una nuova disposizione della palette di colori per Web in una ruota di colori disposti per tonalità. Per ultieriori informazioni e per ordinare il poster dei colori, visitate il sito Web VisibBone.

Per caricare il file di campioni, selezionate Carica campioni o Sostituisci campioni dal menu della palette (Campioni di Photoshop o ImageReady).

# <span id="page-6-0"></span>**Español**

## **Archivo Léame de VisiBone**

El archivos de muestras de VisiBone es cortesía de VisiBone.com (nhttp://www.visibone.com). Contiene una nueva distribución de la paleta Web que utiliza una rueda de tono. Visite su página Web para obtener más información o para encargar un póster de la nueva distribución.

Para cargar este archivo, seleccione Cargar muestras o Sustituir muestras en el menú de la paleta Muestras (en Photoshop o en ImageReady).

# <span id="page-7-0"></span>**Svenska**

# **Viktigt-filen VisiBone**

VisiBone-filen för färgrutor tillhandahålls med tillstånd av Robert Stein på VisiBone.com (http://www.visibone.com). Den innehåller ett nytt sätt att ordna webbpaletten i ett nyanshjul. Besök deras hemsida om du vill ha mer information eller om du vill beställa affischer.

Om du vill ladda filen väljer du Lås in färgrutor eller Ersätt färgrutor i palettmenyn (i Photoshop eller ImageReady).

### <span id="page-8-0"></span>**Nederlands**

#### **VisiBone Leesmij-bestand**

Het VisiBone-stalenbestand is welwillend ter beschikking gesteld door Robert Stein van VisiBone.com (http://www.visibone.com). Het bevat een nieuwe rangschikking van het webpalet, weergegeven in een kleurtoonkleurenschijf. Bezoek de website voor meer informatie of om een poster van de nieuwe layout te bestellen.

U laadt dit bestand door Stalen laden of Stalen vervangen te kiezen in het menu van het palet Stalen (in Photoshop of ImageReady).

# <span id="page-9-0"></span>**Dansk**

# **VisiBone Vigtigt**

VisiBone farveprøvearkiverne er leveret af Robert Stein fra VisiBone.com (http://www.visibone.com). De viser webpaletten på en ny måde i form af et farvehjul. Besøg deres websted, hvis du ønsker yderligere oplysninger, eller hvis du vil bestille en plakat med layoutet.

Hvis du vil indlæse dette arkiv, skal du vælge Indlæse farveprøver eller Erstat farveprøver på farveprøvepaletten (enten i Photoshop eller ImageReady).

### <span id="page-10-0"></span>**Suomi**

# **VisiBonen Lueminut-tiedosto**

VisiBonen väriviuhkatiedosto toimitetaan Visibone-com-yrityksen Robert Steinin luvalla (http://www.visibone.com). Se sisältää uuden tavan järjestää Web-paletti väriympyräksi. Lisätietoja asiasta on yrityksen Web-sivustossa, josta väriympyrän voi myös tilata julisteena.

Jos haluat ladata tämän tiedoston, valitse Väriviuhkat paletin valikosta Lataa väriviuhkat- tai Korvaa väriviuhkat -komento (joko Photoshopissa tai ImageReadyssä).

## <span id="page-11-0"></span>**Norsk**

# **Viktig om VisiBone**

VisiBones fargekartfiler leveres med tillatelse fra Robert Stein ved VisiBone.com (http://www.visibone.com). I disse filene er Web-paletten ordnet på en helt ny måte i form av fargehjul. Besøk VisiBones Web-område hvis du vil ha mer informasjon eller bestille en plakatversjon av paletten.

Du laster inn filen ved velge Last inn fargekart eller Erstatt fargekart på menyen i fargekartpaletten (i Photoshop eller ImageReady).

## <span id="page-12-0"></span>**Português Brasileiro**

#### **Arquivo LeiaMe do VisiBone**

O arquivo de amostra do VisiBone é uma cortesia fornecida por Robert Stein da VisiBone.com (http://www.visibone.com). Ele contém uma nova organização da paleta da Web em um layout de disco de matiz. Visite o site da Web para mais informações ou para fazer o pedido de uma versão em pôster do layout.

Para carregar esse arquivo, selecione Carregar Amostras ou Substituir Amostras no menu da paleta Amostras (no Photoshop ou no ImageReady).

# <span id="page-13-0"></span>한국어

# **VisiBone** 읽어 보기 파일

VisiBone 견본 파일은 VisiBone.com 의 Robert Stein 이 제공합니다. 이 견본 파일들에는 색조-휠 레이아웃에 있는 웹 팔레트의 배열이 들어 있습니다. 이 견본 파일들은 [견본] 팔레트 옵션 메뉴(색상 견본 팔레트의 오른쪽 위 모서리에 있는 삼각형 단추)에서 불러올 수 있습니다.

자세한 내용을 보려면 http://www.visibone.com 을 방문하십시오. 또한 이 사이트에서 VisiBone 팔레트의 포스터나 참조 카드, 마우스 패드 버전을구입할 수도 있습니다.

# <span id="page-14-0"></span>简体中文

# **VisiBone** 自述

VisiBone 色板文件由 VisiBone.com (http://www.visibone.com) 的 Robert Stein 特别提供。它以一种新颖的 方式在色轮版式中排列 Web 调板。有关详细信息或订购此版式的招贴版,请访问他们的 Web 站点。

若要载入此文件,请在"色板"调板菜单中选择"载入色板"或"替换色板"(在 Photoshop 或 ImageReady 中方法相同)。

<span id="page-15-0"></span>繁體中文

# **VisiBone** 請先閱讀檔案

VisiBone 色票檔是由 VisiBone.com (http://www.visibone.com) 的 Robert Stein 所提供。這個色票檔包含 採用新穎的色相環版面配置的網頁色盤排列方式。請造訪網站取得詳細資訊,或訂購這個版面配置的海報 版本。

若要載入這個檔案,請在「色票」浮動視窗選單中選取「載入色票」或「取代色票」(在 Photoshop 或 ImageReady 中)。

# <span id="page-16-0"></span>**Česky**

# **Soubor Čtěte k paletě z dílny VisiBone**

Soubor palety podle VisiBone naleznete s laskavým svolením Roberta Steina na webové stránce VisiBone.com (http://www.visibone.com). Zde naleznete webovou paletu odstínů barev v novém kruhovém uspořádání. Další informace naleznete na uvedené webové stránce, nebo požádejte o zaslání tištěné verze palety.

Pokud chcete tento soubor načíst, vyberte v nabídce palety (programu Photoshop nebo ImageReady) možnost Load Swatches (Načíst vzorky barev) nebo Replace Swatches (Nahradit vzorky barev).

## <span id="page-17-0"></span>**Русский**

#### **Файл «Важное» – VisiBone**

Файл образца VisiBone любезно предоставлен Робертом Штайном (Robert Stein) из VisiBone.com (http://www.visibone.com). Он содержит новый вид панели Web в макете колеса оттенков. Более подробные сведения и сведения о заказе плакатной версии можно найти на их веб-сайте.

Для загрузки этого файла выберите Load Swatches или Replace Swatches в меню панели Swatches (в Photoshop или ImageReady).

### <span id="page-18-0"></span>**Polski**

## **Plik Czytaj to dotyczący pliku VisiBone**

Plik próbki został dostarczony za zgodą pana Roberta Steina z firmy Visibone (http://www.visibone.com). Plik ten zawiera nowe ustawienia palety internetowej w kołowym układzie barw. Aby uzyskać więcej informacji na ten temat lub aby zamówić plakat ze wspomnianym układem, odwiedź witrynę www.visibone.com.

Aby pobrać ten plik wybierz opcję Wczytaj próbki lub Zastąp próbki w menu Próbki w programie Photoshop lub ImageReady.

#### <span id="page-19-0"></span>**Magyar**

## **VisiBone – Fontos tudnivalók**

A VisiBone színtárfájlt Robert Stein (VisiBone.com) jóvoltából adjuk közre. A fájl újszerű megközelítésben, egy árnyalatkeréken elrendezve tartalmazza a webes színtárat. További tudnivalókért, illetve az elrendezés poszterének megrendeléséhez látogassa meg a webhelyüket: http://www.visibone.com.

A fájl betöltéséhez válassza a Színtárak paletta menüjében a Színtárak betöltése vagy a Színtárak cseréje lehetőséget (Photoshop és ImageReady esetén egyaránt).

## <span id="page-20-0"></span>**Türkçe**

#### **VisiBone Beni Oku Dosyası**

VisiBone renk örneği dosyası, VisiBone.com (http://www.visibone.com) adına Robert Stein tarafından sunulmaktadır. Ton tekerleği mizanpajında Web paletinin farklı bir düzenlemesini içerir. Daha fazla bilgi almak veya bu mizanpajın poster versiyonu için sipariş vermek üzere Web sitesini ziyaret edin.

Bu dosyayı yüklemek için, Renk Örnekleri palet menüsünde (Photoshop veya ImageReady'de) Renk Örneklerini Yükle veya Renk Örneklerini Değiştir seçeneğini belirleyin.

### <span id="page-21-0"></span>**Українська**

#### **Файл ReadMe VisiBone**

Файл-зразок VisiBone надано з ласки Роберта Стейна на веб-сайті VisiBone.com (http://www.visibone.com). Цей файл містить нове упорядкування веб-палітри у вигляді колеса кольорів. Для отримання додаткової інформації або замовлення зображення нової палітри відвідайте веб-сайт VisiBone.

Щоб завантажити цей файл, виберіть "Завантажити зразки" або "Замінити зразки" в меню палітри зразків (у програмі Photoshop або ImageReady).

## <span id="page-22-0"></span>**Română**

#### **Fişierul Readme al VisiBone**

Fişierul de specimene al VisiBone este oferit prin amabilitatea d-lui Robert Stein de la VisiBone.com (http://www.visibone.com). Conţine un aranjament nou al paletei Web sub forma unei roţi cromatice. Vizitaţi site-ul Web pentru mai multe informaţii sau pentru a comanda o versiune poster a acestui aranjament.

Pentru a încărca acest fişier, selectaţi Încărcare specimene sau Înlocuire specimene din meniul paletei Specimene (fie în Photoshop, fie în ImageReady).